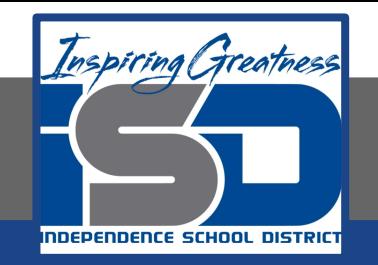

# **FACS Virtual Learning**

# **10-12 Grade**

# **Culinary Essentials Virtual Lab: Soft Pretzels April 29, 2020**

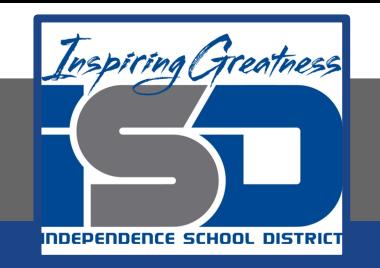

### 10-12/Culinary Essentials Lesson: April 29, 2020

## **Objective:**

I can identify &/or demonstrate how to prepare a recipe for soft pretzels.

#### **Learning Target:**

8.5.1: Identify &/or demonstrate professional skills in safe handling of knives, tools, and equipment.

## Warm-Up Activity: Interesting Facts on Bread and the Effects of Yeast

- 1. Click on the following link to read an article about the effects of yeast: [https://www.livestrong.com/article/444916-interesting-facts-on-bread-the](https://www.livestrong.com/article/444916-interesting-facts-on-bread-the-effects-of-yeast/)[effects-of-yeast/](https://www.livestrong.com/article/444916-interesting-facts-on-bread-the-effects-of-yeast/)
- 2. While reading the article, complete the Article Report Form: [https://drive.google.com/open?id=1VjA-qstOtMxYnAT55nfuoslN2iqnODr9QrT](https://drive.google.com/open?id=1VjA-qstOtMxYnAT55nfuoslN2iqnODr9QrTYZ2bJo_w) [YZ2bJo\\_w](https://drive.google.com/open?id=1VjA-qstOtMxYnAT55nfuoslN2iqnODr9QrTYZ2bJo_w)
- 3. Make sure once you have the Google Doc pulled up, you click 'file' and 'make a copy' of the document BEFORE you start to edit the page
- 4. Save your completed review to your Google Drive and share with your culinary teacher via email if you wish to receive feedback

#### Assignment Title:

#### Soft Pretzels Virtual Lab: Video Demonstration by Ms. Henderson

- 1. You have two options for today's virtual lab experience. You can either use the recipe linked here: <https://drive.google.com/open?id=1o6Ilft7vqde-Ij1yBQUZNSsGU1NeVLC9F8btGrfz8kA> and make a soft pretzel recipe at home OR you can watch the following YouTube clip to learn more about making soft pretzels and complete a reflection: <https://youtu.be/fyM38X55RQc>
- 2. Click on the link below to access the Google Doc where you will write a reflection over the soft pretzel recipe you just watched on YouTube:

[https://drive.google.com/open?id=1VyW4QhKuNt3ZeAls7C3NRCkpVo-QbjCT41gX2MYas\\_I](https://drive.google.com/open?id=1VyW4QhKuNt3ZeAls7C3NRCkpVo-QbjCT41gX2MYas_I)

- 3. Make sure once you have the Google Doc pulled up, you click 'file' and 'make a copy' of the document BEFORE you start to edit the page
- 4. Save your completed reflection to your Google Drive and share with your culinary teacher via email if you wish to receive feedback
- 5. If you chose to make soft pretzels at home, take pictures or video yourself making the recipe and email them to your culinary teacher. We would LOVE to see you in action in your kitchen!!!